# Automatic benchmarking of large multimodal models via iterative experiment programming

Alessandro Conti<sup>1,\*</sup> Enrico Fini<sup>1,\*</sup> Paolo Rota<sup>1</sup> Yiming Wang<sup>2</sup> Massimiliano Mancini<sup>1</sup> Elisa Ricci<sup>1,2</sup>

> <sup>1</sup>University of Trento <sup>2</sup>Fondazione Bruno Kessler

### Abstract

Assessing the capabilities of large multimodal models (LMMs) often requires the creation of ad-hoc evaluations. Currently, building new benchmarks requires tremendous amounts of manual work for each specific analysis. This makes the evaluation process tedious and costly. In this paper, we present APEX, AUTO-MATIC PROGRAMMING OF EXPERIMENTS, the first framework for automatic benchmarking of LMMs. Given a research question expressed in natural language, APEX leverages a large language model (LLM) and a library of pre-specified tools to generate a set of experiments for the model at hand, and progressively compile a scientific report. The report drives the testing procedure: based on the current status of the investigation, APEX chooses which experiments to perform and whether the results are sufficient to draw conclusions. Finally, the LLM refines the report, presenting the results to the user in natural language. Thanks to its modularity, our framework is flexible and extensible as new tools become available. Empirically, APEX reproduces the findings of existing studies while allowing for arbitrary analyses and hypothesis testing. Code is available at [https://github.com/altndrr/apex.](https://github.com/altndrr/apex)

# 1 Introduction

The more powerful machine learning models become, the greater the community's interest in testing their capabilities and limitations. Large Multimodal Models (LMMs)[\[19,](#page-9-0) [17\]](#page-9-1) have been investigated by several studies with extensive analysis of their strengths and weaknesses [\[42,](#page-10-0) [46,](#page-10-1) [13\]](#page-9-2). Recent works [\[5,](#page-8-0) [48\]](#page-10-2) typically adhere to a common workflow: (i) selecting models for testing, (ii) devising specialized benchmarks tailored to address specific research questions (which may entail data collection and annotation), and (iii) evaluating the models on these benchmarks, analyzing the results, and drawing conclusions.

Let us examine a simple example. Consider the question: Do LMMs understand colors? Answering this question requires testing one or multiple models on color recognition tasks. To perform this experimental evaluation, various considerations can arise. How many colors should be included in the test? How complex should the color palette be? If a model shows proficiency with a specific set of colors, should we conclude the test or continue with further examination? In other words, performing such experimental validation requires the researchers to perform a great deal of manual work: designing the benchmark, testing the models, analyzing the results, and determining whether the depth of the analyses is sufficient to draw conclusions. This process is not only tedious but also complex, particularly in designing benchmarks, as it requires significant domain expertise. Additionally, data collection and curation can be notoriously expensive, and the protocol design and

<sup>∗</sup>Currently at Apple. Correspondence to: alessandro.conti-1@unitn.it.

result analyses can be bound to subjectivity. These considerations lead us to investigate a framework capable of autonomously designing and executing a wide range of experiments aimed at evaluating the capabilities of existing LMMs.

In this paper, we propose to address this question following the principles of programming visual tools via Large Language Models (LLMs) [\[41\]](#page-10-3). Our framework, named AUTOMATIC PROGRAMMING OF EXPERIMENTS (APEX), redacts a scientific report to answer any user-specified inquiry by first instantiating a structured empty report and then iteratively improving it through a series of experiments. Specifically, an LLM processes the user request and: (i) generates a suitable benchmark via image retrieval, generation, or augmentation; (ii) deploys models to test; (iii) conducts the experiment; (iv) collects and analyzes the results. The findings are incorporated into the report, which is then fed back to the LLM to determine whether the information is sufficient to answer the initial inquiry. If not, APEX creates a new benchmark and runs more experiments. This iterative process continues until the LLM judges the report comprehensive enough to address the user's question. We evaluate APEX with a wide range of queries to demonstrate its flexibility in designing benchmarks and automatically conducting experiments, reaching conclusions that are valid and insightful. To demonstrate that APEX actually produces reliable reports, we show that it can successfully lead to the core findings of existing manually engineered benchmark studies [\[42\]](#page-10-0). Moreover, APEX can flexibly handle queries of various granularity, allowing users to thoroughly explore the strengths and weaknesses of existing LMMs. Finally, the modularity of APEX enables easy inclusion of new tools and capabilities in the future, widening its application scope.

To summarize, this work makes the following contributions:

- We introduce APEX, the first automated benchmark framework to test various capabilities of LMMs at user request;
- APEX automates benchmark design, experiments execution, and results analysis. Its modular design makes it extensible to incorporate other tools and functionalities;
- We show that APEX outputs valid and comprehensive reports, being able to reproduce findings of previous studies.
- APEX facilitates the discovery of novel strengths and weaknesses of existing LMMs by addressing arbitrary queries at different granularity.

# 2 Related work

Our work is related to previous research on modular machine learning and studies that investigate the capabilities of LMMs. Below, we review the most relevant works.

**Visual programming.** Composing atomic operations to realize complex functions is a popular approach in Visual Question Answering (VQA) [\[2\]](#page-8-1). In this context, modular neural networks [\[1,](#page-8-2) [37\]](#page-10-4) decompose questions (*e*.*g*., How many dogs are in the image?) into sub-tasks (*e*.*g*., detecting, counting) that can solve the whole query when their execution is chained  $(e.g.,$  counting after detection). This paradigm has recently evolved with the enhanced reasoning capabilities of LLMs [\[25\]](#page-9-3). Specifically, in Natural Language Processing, emerged frameworks augment LLMs with the ability to use external tools [\[33,](#page-10-5) [26,](#page-9-4) [28\]](#page-9-5). This is usually achieved by specifying the set of tools within the prompt (*e*.*g*., as APIs) and providing examples of use cases, performing in-context learning [\[3\]](#page-8-3). For vision, VisProg [\[12\]](#page-9-6) and ViperGPT [\[38\]](#page-10-6) proposed to use the same paradigm to solve various computer vision tasks. Specifically, they leverage the LLMs to generate programs executed by a suite of pre-trained vision models. Note that the LLM acts as the parser and sub-task decomposer in [\[1\]](#page-8-2). Subsequent works focused on two main directions. The first is to improve the visual programming pipeline by, *e*.*g*., expanding the set of available tools [\[35\]](#page-10-7), adding verification steps [\[21\]](#page-9-7), or self-training [\[16\]](#page-9-8). The second direction focuses on applying them for specific tasks, *e*.*g*., animal behavior understanding [\[44\]](#page-10-8), open-vocabulary 3D grounding [\[45\]](#page-10-9), and text-to-image generation [\[8\]](#page-8-4). Concurrently, [\[34\]](#page-10-10) used a set of tools to automatically interpret neurons of deep networks.

APEX builds on previous works tackling visual tasks via LLM-based program generation [\[12,](#page-9-6) [38\]](#page-10-6). However, in contrast to previous studies, we propose a paradigm shift introducing a novel framework for generating programs for rigorously testing LMMs, rather than solving specific tasks.

Analyzing vision language models. Several previous studies investigated the capabilities and shortcomings of Vision Language Models (VLMs). For instance, [\[40,](#page-10-11) [23\]](#page-9-9) studied VLMs on finegrained differences in textual inputs, showing issues for capturing changes in relationships, objects, and attributes. In [\[46\]](#page-10-1) the authors further analyzed the impact of words and patch orders, showing that VLMs act as bag-of-words if fine-grained relationships are not considered when forming training batches. Other works studied VLMs biases concepts seen in the training set. Examples are [\[39\]](#page-10-12) that shows biases in how VLMs associate attributes to objects, [\[11\]](#page-9-10) that studies shape vs texture bias, and [\[43,](#page-10-13) [10,](#page-8-5) [24\]](#page-9-11) that show how frequency of concepts impact zero-shot generalization. Other works focused on testing VLMs for specific tasks such as time/location reasoning [\[47\]](#page-10-14), egocentric vision [\[7\]](#page-8-6), information retrieval [\[6\]](#page-8-7), spatial reasoning [\[15\]](#page-9-12), or general multimodal understanding [\[4,](#page-8-8) [36\]](#page-10-15). Similarly, studies explored the robustness of VLMs to distribution-shifts [\[29\]](#page-9-13), corruptions [\[5\]](#page-8-0), adversarial attacks [\[48\]](#page-10-2), and missing modalities [\[22\]](#page-9-14). It is important to note that most of these works required designing specific benchmarks and it is not uncommon that follow-up works identify and fix benchmark issues of previous work [\[13\]](#page-9-2).

Differently from these works, we do not focus on a single analysis but provide a general tool for automatically creating benchmarks and inspecting what VLMs (or LMMs), can do. As our software is publicly available, researchers and AI professionals can not only use it for LMMs testing but also contribute to APEX, adding modules for expanding its capabilities.

# 3 APEX: AUTOMATIC PROGRAMMING OF EXPERIMENTS

In this section, we present our APEX framework that automatically conducts experiments on different LMMs to answer a given user inquiry. We refer to query as the text prompt in a question format that contains a hypothesis the user seeks to test. The goal of APEX is to provide an answer  $\alpha$  in natural language that addresses the user query through experimental evidence.

APEX is a modular system containing multiple components supported by a set of tools, as shown in Fig. [1.](#page-3-0) At its core, there is the orchestrator module, enabled by an LLM that reasons over the available tool-set to define experiments and analyze results. The generator module is equipped with an API (tools) that can perform image retrieval, generation, and transformation to prepare the data for executing benchmark experiments. The library module contains a list of pre-trained LMMs, and finally, the engine module conducts the experiment with the compute resource, possibly a GPU. Note that the modular structure of APEX is independent of the particular choices of each sub-module. Thus, its capabilities can be extended as more powerful LMMs, LLMs, generators and tools become available. For example, given a user query (*e*.*g*., Is BLIP-2 robust to left rotations?), APEX selects the appropriate tools by compiling an experiment configuration, runs the experiment, and analyzes the results to draw conclusions. The experiments are conducted progressively and the evidence is consolidated into a *report* that holds the status of the experimental campaign. The automatic benchmarking session terminates when the produced results are sufficiently conclusive to answer the initial query. In the following, we detail the components of APEX.

#### 3.1 Initialization

Given a query, APEX is initialized providing specific definitions for the library of testable models, for the benchmark generator tools, and for the LLM used in the orchestrator.

When receiving an input query query from the user, the first step of APEX is to instantiate an empty report as a JSON formatted document. The report will contain a snapshot of the request, the performed experiments, and their results. In practice, it serves as a read-write buffer for the orchestrator, driving the decisions regarding what to test and when to halt. We initialize the report by feeding the query to the orchestrator, *i.e.*, report = orchestrator ( $[prompt_S, prompt_I, query]$ ), with  $\lceil \cdot \rceil$  being the concatenation operation, prompt<sub>*t*</sub> being the specific initialization prompt, and prompt  $\epsilon$  the system prompt containing the task specification, the models' library, and the benchmark generator tools. Both library and the generator are specified with their documentation in the form of docstrings. Note that we do not use in-context learning [\[3\]](#page-8-3) (*i*.*e*., providing few program demonstrations as in [\[12,](#page-9-6) [38\]](#page-10-6)), but directly use the docstrings as input. This removes the need for providing good quality demonstrations, being scalable w.r.t. the number of tools [\[28\]](#page-9-5).

<span id="page-3-0"></span>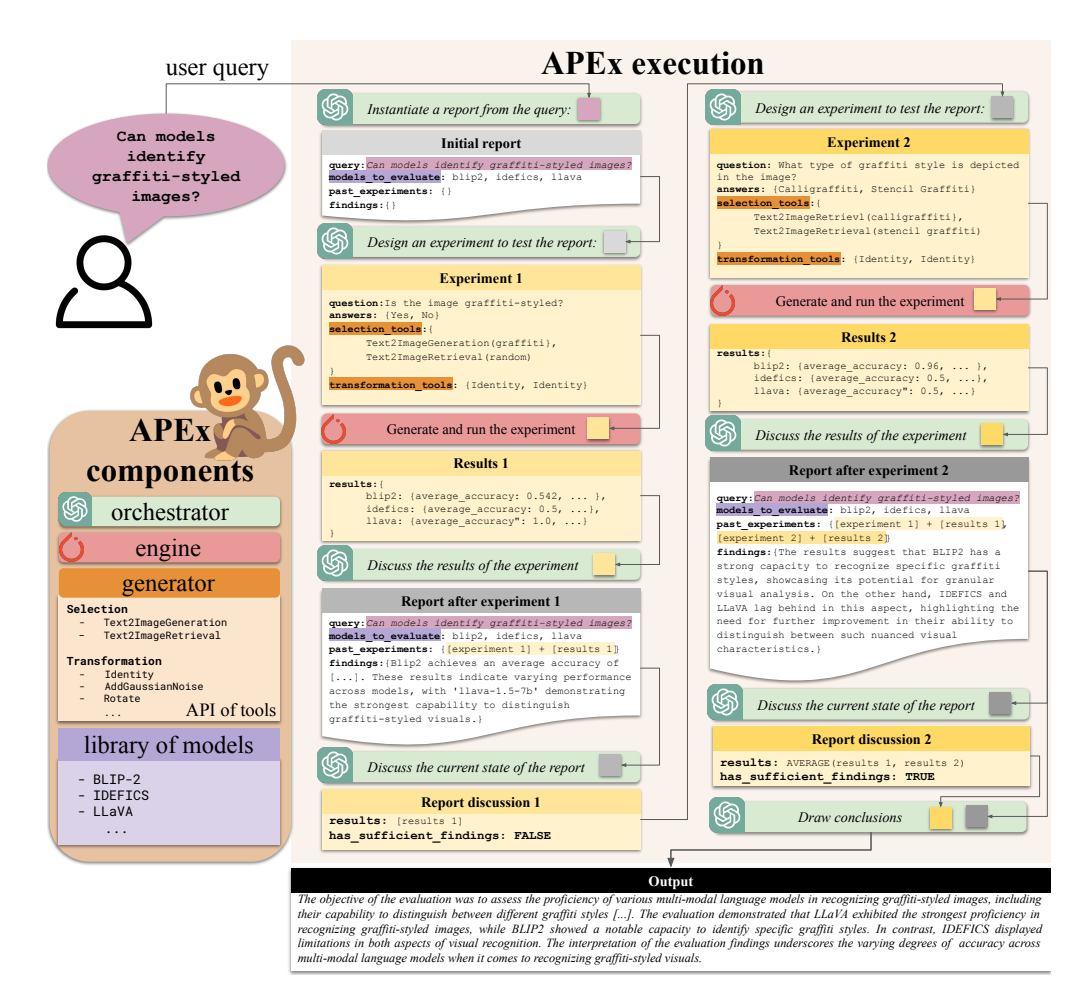

Figure 1: **APEX.** Our automatic benchmarking tool has four components: an orchestrator for reasoning, an engine for function execution, a benchmark generator containing image selection and manipulation tools, and a library of LMMs. Given a user query , the orchestrator instantiates a report containing the query and the LMMs to be tested. Then orchestrator receives the report and specifies a first experiment to be executed. The relative benchmark is generated and executed by the engine, with the results collected, discussed by the orchestrator and added to the report. The orchestrator repeats the experimentation loop until it is deemed sufficient to answer the query. In that case, the orchestrator summarizes the report, returning its findings.

The initialized report contains only the specific query and the set of LMMs to test (*i*.*e*., models to evaluate in Fig. [1\)](#page-3-0). These models will be the ones used in the following iterative experimentation. We may target all models for generic queries (*e*.*g*., Can models...?) or specific models for more detailed ones (*e*.*g*., BLIP-2 if the query is Can BLIP-2...?).

#### <span id="page-3-1"></span>3.2 Iterative Experimentation

The core of APEX is the experimentation loop. In this loop, the orchestrator takes as input the query, the history of experiments and results (*i*.*e*., the report), and formulates new experiments if needed. In particular, it considers the question that should be answered with the current experimental results and then generates a suitable benchmark, testing the selected models on it. Specifically, we define the experiment by feeding the LLM with the report and the user query, *i.e.*, experiment = orchestrator ([prompt<sub>S</sub>, prompt<sub>E</sub>, report]), with prompt<sub>E</sub> being the specific prompt. The experiment contains two parts: the goal definition and the benchmark dataset generation. In the following, we describe each part in detail as well as the experiment execution.

Goal definition. This part defines the goal of the experiment. It is composed of two elements: a question we want the LMM to answer  $(e.g., Is the image blue$ ?, not to be confused with the query) and the set of possible answer choices (*e*.*g*., "{yes, no}"). Note that all experiments are structured in a VQA format, where the LMM receives the question and the input image  $x$ . We measure the performance using answer ranking [\[20\]](#page-9-15) for evaluating LMMs with multiple-choice questions (*i*.*e*., computing the likelihood that the model generates a specific answer among the list). We allow the LMMs to abstain from answering by adding Unknown as an option for the answer.

**Benchmark dataset generation.** Given an experiment, APEX can generate a dataset  $D$  for testing. Specifically, D should be formed with triplets  $\mathcal{D} = \{(x_i, \text{question}, \text{choice}_i)\}_{i=1}^N$  where N is the size of D, choice<sub>i</sub> is the ground-truth answer for the given pair  $x_i$ , question. Within experiment we have the specific tools $E$  needed to generate the dataset.

Since the ground-truth label is a function of the tools used, we associate a set of selection and transformation tools to each answer in choice. This is a consequence of the structured JSON output, allowing for easy matching between the elements of each field. Note that the current set of tools<sub>E</sub> comprises both image collection and generation instructions (*e.g.*, retrieval from existing datasets [\[32\]](#page-9-16), Stable Diffusion [\[31\]](#page-9-17)) and the transformations to be applied (*e*.*g*., rotation, flip). Note that the transformations are represented by Python code that the model can directly execute by outputting an interpretable function call, *e*.*g*., src.tools.transform.OverlayColor([255, 0, 0]). When the engine produces the dataset, we evaluate these calls to augment or generate the data.

Experiment execution. After the benchmark generation, all the components needed to perform the experiments are available. Specifically, the engine tests each of the LMMs models on  $D$ , evaluating their performance. The output of this engine execution is a new set of results $_E$ .

#### 3.3 Reporting and conclusion

After each experimental loop, we obtain a new result set of results $E$ . APEX expands the results and asks the orchestrator to discuss them, obtaining the findings findings<sub>E</sub> = orchestrator ( $[prompt_F, experiment, results]$ ), where  $prompt_F$  is the specific prompt for extracting the findings. The findings, in natural language, help the orchestrator in performing reasoning and draw conclusions beyond the quantitative metrics in  $results_E$ .

Both the results and the findings are appended at the end of the current report, updating its status *i.e.*, report  $\leftarrow$  [report, results<sub>E</sub>, findings<sub>E</sub>]. The updated report contains all the evidence collected so far to answer the user query. orchestrator then judges whether the updated report is sufficient to answer the user query, filling a boolean variable sufficiency = orchestrator ( $[prompt_B,report]$ ), with prompt  $_B$  being the prompt for obtaining the boolean value. In case the orchestrator deems the report *not* sufficient to answer the query, the report is fed back to the orchestrator to continue the experimental loop, enriching the report with the results of a new experiment.

Once the orchestrator deems the report sufficient to answer the query, APEX will use the orchestrator to analyze the report and draw the final conclusions of the experiment, *i*.*e*., conclusions = orchestrator ([prompt<sub>C</sub>, report]), with prompt<sub>C</sub> the specific prompt. Note that conclusions can be customized based on the particular user needs, *e*.*g*., they can be succinct, reporting only the answer to the query, or expanded with a summary of the experiments, their results, and possible directions. Once conclusions are drawn, APEX provides them as output to the user.

#### <span id="page-4-1"></span>3.4 Implementation details

Orchestrator. The core component of APEX is the orchestrator, implemented as an LLM. We used gpt-3.5-turbo [\[25\]](#page-9-3) for its efficiency and widespread use. To instruct the model to produce structured outputs, we use function calling<sup>[2](#page-4-0)</sup>, meaning the LLM outputs adhere to the structured JSON format rather than being unrestricted text, ensuring easy mapping of the model outputs to functions/tools available in APEX. In cases where the orchestrator's output is invalid, *e*.*g*., it lacks JSON fields, or it requests non-available tools, APEX informs the orchestrator of the exception message (within the prompt), using this information as prior to *self-heal* the previous output. In the case of complex healing (*e*.*g*., multiple sequential failures), a new experiment is designed from scratch. To avoid infinite loops, we set the maximum number of self-healing retries to 3 before

<span id="page-4-0"></span> $^{2}$ <https://platform.openai.com/docs/guides/function-calling>

regenerating the experiment from scratch. Moreover, in all of our evaluations, we limit the maximum number of experiments the orchestrator can design to 5.

Benchmark generation. As stated in Sec[.3.2](#page-3-1) the data benchmark generation step in APEX comprises both image generation tools and tools for retrieval. For generation, we use Stable Diffusion XL Turbo [\[27\]](#page-9-18) for its efficiency. For retrieval, we use the ImageNet dataset [\[32\]](#page-9-16) due to the large number of classes. In both cases, in APEX, it is possible to define an image type (*e*.*g*., photo, oil painting) and a class name (*e*.*g*., Siamese cat, sofa). The prompts corresponding to the two available tools are TextToImageGeneration and TextToImageRetrieval, passed to APEX in form of docstrings (see, *e*.*g*., Fig. [1,](#page-3-0) Experiment box). To perform experiments with broader categories, APEX uses the metaclasses from ImageNet-X [\[14\]](#page-9-19), clustering the 1000 classes into 17 groups ( $e.g.,$  plants, fruits). When retrieval is impossible, *e*.*g*., the requested class is not available in the dataset, APEX automatically resorts to generation. We also use the special keyword random to denote sampling a semantic class in the dataset. This is used whenever the experiment does not require any specific class, and all of them can be considered for the benchmark. Regarding the transformation tools, *i*.*e*., tools to manipulate the input samples for visual variations, we follow the design as in [\[42\]](#page-10-0). These transformations can be roughly split into geometric, pixel, semantic, and style transforms. Additional details are provided in the Appendix.

LMMs evaluation. While in principle APEX supports a large variety of LMMs, in our implementation we demonstrate its capabilities using three widely used auto-regressively trained VLMs (referred as LMMs in [\[42\]](#page-10-0)): BLIP-2 [\[19\]](#page-9-0), IDEFICS [\[17\]](#page-9-1), and LLaVA [\[18\]](#page-9-20). All the models are downloaded from HuggingFace<sup>[3](#page-5-0)</sup> and are extended to support answer ranking. We focus on small models, using blip2-opt-2.7b, idefics-9b-instruct, and llava-1.5-7b. We quantize all the models to 8 bits and use a single NVIDIA RTX A4000 for the experiments. About the quantitative metrics in results $E$ , we evaluate the methods with average accuracy and class-wise accuracy. In cases when the models abstain from answering, we compute the abstention rate. The quantitative metrics are reported in a key-value format organized by evaluated models (see Fig. [1,](#page-3-0) Results box).

# <span id="page-5-2"></span>4 Experiments

Our tool generates free-form text output, summarizing findings related to the input query. An illustrative example of qualitative results obtained using APEX is depicted in Fig. [1.](#page-3-0) In addition, we quantitatively evaluate our framework as described below. As an important feature is the possibility to reproduce conclusions obtained by manually designed benchmark, we first demonstrate that APEX can reproduce the core conclusions of [\[42\]](#page-10-0) regarding LMMs on data type identification, *i.e.*, on recognizing image alterations (*e.g.*, Can models identify vertical flip/Gaussian noise/cartoon-styled images?). Second, we showcase the flexibility of APEX in handling queries of different nature and with different granularity. In particular, we present the analyses of APEX for identifying groups of transformations, for classifying semantic groups (*e*.*g*., dog breeds, plants, fruits) and recognition with the presence/absence of data type groups (*e*.*g*., Can models recognize domestic animals with style-type transformations?).

# <span id="page-5-1"></span>4.1 Finding reproducibility analysis: data type identification

We compare the conclusions obtained by APEX to the ones obtained by the manually-designed benchmark presented in [\[42\]](#page-10-0). Specifically, the authors created and curated two datasets (natural and synthetic) of images featuring a single animal, spanning 27 data-type transformations covering 4 broad categories: geometric (*e*.*g*., left-rotation), pixel (*e*.*g*., applying Gaussian noise), style (*e*.*g*., creating a cartoon-version), and semantic (*e*.*g*., replacing a single animal with multiple animals). They considered both contrastively-trained VLMs, *e*.*g*., CLIP [\[30\]](#page-9-21)), and auto-regressively trained VLMs, *e*.*g*., LLaVA (referred to as LMMs), and asks them to identify the transformation applied on the image. For fairness with contrastive ones, they evaluate auto-regressive VLMs using answer ranking [\[9,](#page-8-9) [20\]](#page-9-15). Their key finding is that VLMs excel in recognizing semantic content but fail to acquire an understanding of visual data-types.

To be comparable with [\[42\]](#page-10-0), we prompt APEX with each user query per data type and let APEX deploy the models, define the experiments, generate the data, test models, and analyze results. The prompt

<span id="page-5-0"></span><sup>3</sup> <https://huggingface.co>

<span id="page-6-0"></span>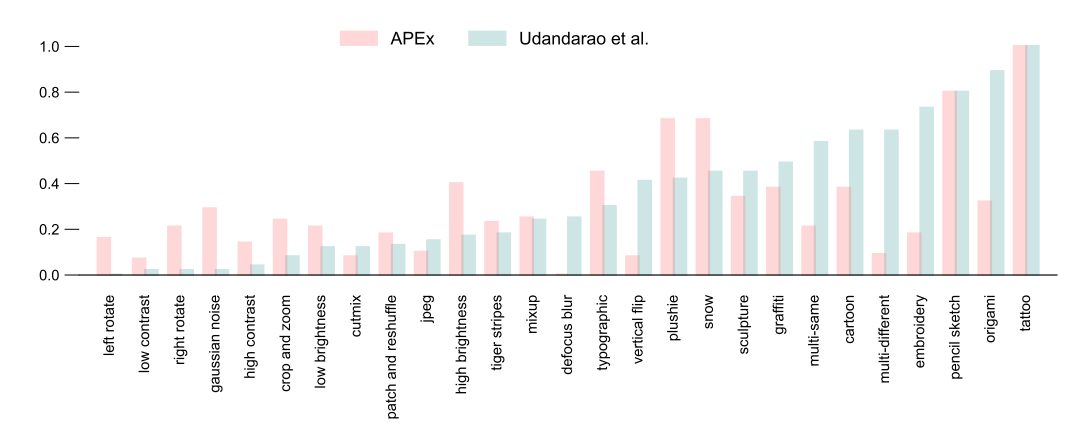

Figure 2: Data types identification. Summary of the normalized results (vertical axis) achieved by the models across the 27 data type identification tasks, in comparison to those obtained in [\[42\]](#page-10-0). The values equal the min-max normalized performance across the set of experiments designed by APEX.

template for formulating the query follows the template: Can models identify {data\_type} in images?. For some special cases, we rephrased the query to reduce ambiguities (*e*.*g*., we replace Can models identify multi-different in images? with Can models identify if multiple objects of different classes are in the image?. We report all the used prompts in the Appendix.

The evaluation protocol of [\[42\]](#page-10-0) covers all the data types together, while we test each data type independently. As our performance metrics (average accuracy) have higher numerical values, we report the normalized metrics in Fig. [2,](#page-6-0) where the data types at the horizontal axis are listed in an ascending order based on the results in [\[42\]](#page-10-0).

Despite their differences in numerical values per data type, the analysis of APEX leads to a similar trend drawn from the manually designed and curated benchmark, especially when we organize the analyses by data type groups, *i*.*e*., geometric, pixel, style, and semantic [\[42\]](#page-10-0) (as shown in Tab. [1\)](#page-7-0). For example, both APEX and [\[42\]](#page-10-0) identify that LMMs perform better when recognizing tattoos and embroidery rather than lower-level transformations (*e*.*g*., low/high contrast, jpeg). More importantly, we reach the same conclusion that LMMs are generally better in style/semantic than pixel/geometric understanding. In the Appendix, we report the complete list of experiments APEX generated for each of the 27 data types, regarding the generated questions, the answers, and the tools.

#### 4.2 Flexibility analyses

Coarse *query* handling. We further evaluate APEX in handling query of a coarse granularity. Instead of focusing on specific data type, we form the query using the group of transformations as in [\[42\]](#page-10-0): geometric, pixel, semantic and style. We form general queries: Can models identify {transformation\_group} transformations?

This study introduces multiple challenges. First, APEX has to reason on a higher level, identifying which subset of tools is relevant to answer the query, *e.g.*, for the geometric family, it should focus on geometric transformations. Second, it must test models on multiple axes, devising experiments that regard not only the presence/absence of a data type but also the exact identification against alternatives of the same group, in a hierarchical fashion. Similarly to the findings in Sec. [4.1,](#page-5-1) results in Tab. [1](#page-7-0) (expanded in Tab. [2](#page-11-0) in the Appendix) confirm the findings of [\[42\]](#page-10-0) and those in Sec. [4.1](#page-5-1) where, despite different numbers in absolute terms, the trend is preserved. The table shows that APEX, just like in [\[42\]](#page-10-0), geometric transformations (0.5 accuracy for APEX, 0.1 informedness for [\[42\]](#page-10-0)) are harder to recognize w.r.t. style manipulations (0.78 accuracy for APEX, 0.46 informedness for [\[42\]](#page-10-0)). Tab. [4](#page-16-0) in the Appendix, reports the quantitative analyses obtained via APEX and the type of experiments conducted. Interestingly, APEX tends to experiment with multiple data types in a category (*e*.*g*., compression, noise, gray-scale for pixel-level ones). When the objective is less clear (*e*.*g*., style-type), APEX explores various comparisons with different levels of granularity, *e*.*g*., from

<span id="page-7-0"></span>Table 1: Data type group ranking. Ranking of data type group recognition performance from the best (top) to worst (bottom). APEX achieves the same ranking of [\[42\]](#page-10-0) both when testing each data type independently and aggregating metrics by their group (Avg. types), and when directly querying for the group understanding (Groups).

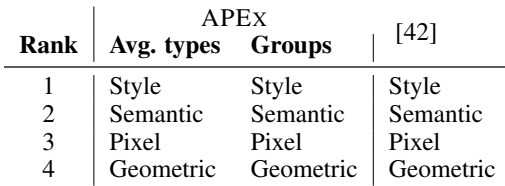

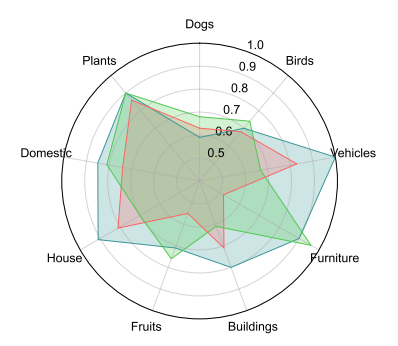

Figure 3: **Data classes recognition.** Accuracy averaged over experiments of APEX for BLIP-2, **IDEFICS**, and **LLaVA** on the nine recognition tasks.

varying both semantic and style (dog oil paintings vs bird pastel) to fixing the former and varying the latter (baroque structure vs art deco structure).

Data classes recognition. To further assess the potential of APEX, we challenge it on fine-grained recognition experiments, requiring precise semantic modeling. Specifically, we ask APEX to assess LMMs' performance on nine semantic groups of classes, *i*.*e*., dog breeds, bird types, vehicles, furniture, building types, fruits, household objects, domestic animals, and plants.<sup>[4](#page-7-1)</sup> An example query is Can models recognize dog breeds?.

Fig. [3](#page-7-0) shows the average class-wise accuracy of the different models of each group. The experiments show that BLIP-2 generally outperforms the other models, in particular on vehicles, buildings, and household objects. For animals, the performance varies on the species, with LLaVA being the best on birds and dogs, while BLIP-2 outperforming it on the coarser domestic category. We can also observe interesting phenomenon. For instance, for birds, no model can distinguish blue jay from cardinal, and goldfinch from canary. The only model that can distinguish cathedrals from skyscrapers is BLIP-2, achieving 0.88 accuracy. On the other hand, it cannot separate churches from museums, achieving 0.56, with the others achieving perfect scores. When asking about fruit colors (*i*.*e*., showing apples and bananas and asking whether they are red or yellow), LLaVA achieves random chance performance, while BLIP-2 reaches perfect score. In addition, we report the automatically generated quantitative results, in Tab. [5](#page-17-0) in the Appendix. The table shows that APEX designs interesting types of experiments, comparing classes with extremely close similarity (*e*.*g*., husky vs malamute), sometimes going from coarse comparisons to finer ones (*e*.*g*., for domestic animals, first cat vs dog, then Persian vs Siamese), and even asking for attributes (in buildings, red vs blue).

Since APEX can process arbitrary queries, even those combining multiple requests, we perform a final experiment by testing LMMs, combining semantics with data types. Specifically, we consider the 9 semantic groups and the 4 data-types groups of the previous experiment and combine them, *i.e.*, forming queries of the type: Can models recognize [class] under [data type]?. We report the results in Fig. [4.](#page-8-10) Overall, we see a similar trend of Tab. [1,](#page-7-0) with performance improving as we move from geometric to style transformations. Also, similarly to Fig. [3,](#page-7-0) BLIP-2 tends to achieve better results on objects (*e*.*g*., vehicles) while LLaVA is better with animals (*e*.*g*., dogs). Interestingly, we see different trends based on the data types, with the best performing model often changing across transformations, *e*.*g*., fruits have IDEFICS as best for geometric- and semantic-type data, while LLaVA for pixel-type and BLIP-2 for style-type. These patterns are easier to spot with APEX, thanks to its possibility to test various configurations without manual effort.

<span id="page-7-1"></span><sup>4</sup>We select these groups from the 17 of ImageNet-X [\[14\]](#page-9-19), removing too generic ones (*e*.*g*., other, commodity) and merging similar concepts (*e*.*g*., vehicle and wheeled vehicle).

<span id="page-8-10"></span>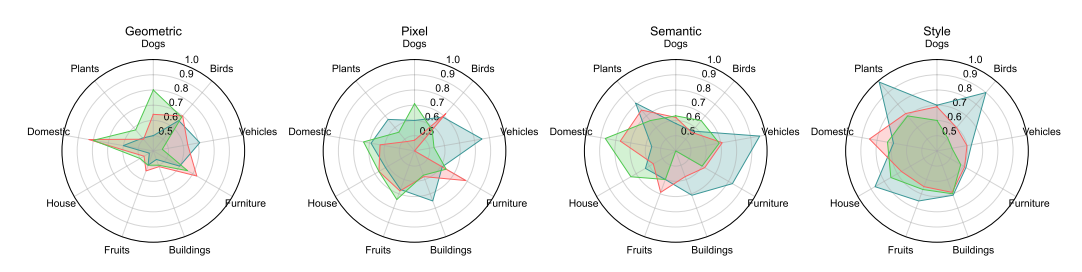

Figure 4: Data classes robustness to data types. Summary of the average accuracy achieved by BLIP-2, IDEFICS, and LLaVA across the nine recognition tasks when adding different data type transformations. Accuracy is averaged across the set of experiments designed by APEX.

## 5 Conclusion

The introduction of APEX represents a significant advancement in LMM benchmarking. By automating the entire benchmarking process, from design to execution and analysis, APEX greatly reduces the researcher's evaluation effort, potentially reducing the risks related to subjective evaluation. The possibility of integrating other tools and functionalities into APEX makes it versatile. Moreover, we experimentally demonstrate the reliability of APEX in producing valid reports, by reproducing conclusions obtained by previous studies. Beyond its immediate implications for LMMs, the development of APEX contributes to the broader field of AI and machine learning by providing LMMs with automated, reproducible, and comprehensive benchmarking.

Limitations. While APEX shows promising results, it inherits the limitations of visual programming methods [\[12,](#page-9-6) [38,](#page-10-6) [34\]](#page-10-10). Specifically, it is constrained by the reasoning capabilities of the underlying language model. For instance, we identify failure cases due to the model inability to understand the report or the query (*e*.*g*., repetitions of questions) or due to wrong task interpretation (*e*.*g*., ambiguous answers, random transformations/selections applied). Interesting failure cases are "meta" ones, where APEX asks questions about the LMM itself rather than testing it. Nevertheless, these issues can be mitigated by the self-healing control (see Sec[.3.4\)](#page-4-1) and can be further addressed using more powerful LLMs (*e*.*g*., GPT-4), readily applicable to APEX thanks to its modularity.

# References

- <span id="page-8-2"></span>[1] Andreas, J., Rohrbach, M., Darrell, T., and Klein, D. (2016). Neural module networks. In *CVPR*.
- <span id="page-8-1"></span>[2] Antol, S., Agrawal, A., Lu, J., Mitchell, M., Batra, D., Zitnick, C. L., and Parikh, D. (2015). Vqa: Visual question answering. In *ICCV*.
- <span id="page-8-3"></span>[3] Brown, T., Mann, B., Ryder, N., Subbiah, M., Kaplan, J. D., Dhariwal, P., Neelakantan, A., Shyam, P., Sastry, G., Askell, A., et al. (2020). Language models are few-shot learners. *NeurIPS*.
- <span id="page-8-8"></span>[4] Chen, L., Zhang, Y., Ren, S., Zhao, H., Cai, Z., Wang, Y., Liu, T., and Chang, B. (2023a). Towards end-to-end embodied decision making with multi-modal large language model: Explorations with gpt4-vision and beyond. In *NeurIPS-WS*.
- <span id="page-8-0"></span>[5] Chen, S., Gu, J., Han, Z., Ma, Y., Torr, P., and Tresp, V. (2024). Benchmarking robustness of adaptation methods on pre-trained vision-language models. *NeurIPS*.
- <span id="page-8-7"></span>[6] Chen, Y., Hu, H., Luan, Y., Sun, H., Changpinyo, S., Ritter, A., and Chang, M.-W. (2023b). Can pre-trained vision and language models answer visual information-seeking questions? In *EMNLP*.
- <span id="page-8-6"></span>[7] Cheng, S., Guo, Z., Wu, J., Fang, K., Li, P., Liu, H., and Liu, Y. (2023). Can vision-language models think from a first-person perspective? *arXiv preprint arXiv:2311.15596*.
- <span id="page-8-4"></span>[8] Cho, J., Zala, A., and Bansal, M. (2024). Visual programming for step-by-step text-to-image generation and evaluation. *NeurIPS*.
- <span id="page-8-9"></span>[9] Dai, W., Li, J., Li, D., Tiong, A. M. H., Zhao, J., Wang, W., Li, B., Fung, P. N., and Hoi, S. (2024). Instructblip: Towards general-purpose vision-language models with instruction tuning. *NeurIPS*.
- <span id="page-8-5"></span>[10] Fang, A., Ilharco, G., Wortsman, M., Wan, Y., Shankar, V., Dave, A., and Schmidt, L. (2022). Data determines distributional robustness in contrastive language image pre-training (clip). In *ICML*. PMLR.
- <span id="page-9-10"></span>[11] Gavrikov, P., Lukasik, J., Jung, S., Geirhos, R., Lamm, B., Mirza, M. J., Keuper, M., and Keuper, J. (2024). Are vision language models texture or shape biased and can we steer them? *arXiv preprint arXiv:2403.09193*.
- <span id="page-9-6"></span>[12] Gupta, T. and Kembhavi, A. (2023). Visual programming: Compositional visual reasoning without training. In *CVPR*.
- <span id="page-9-2"></span>[13] Hsieh, C.-Y., Zhang, J., Ma, Z., Kembhavi, A., and Krishna, R. (2024). Sugarcrepe: Fixing hackable benchmarks for vision-language compositionality. *NeurIPS*.
- <span id="page-9-19"></span>[14] Idrissi, B. Y., Bouchacourt, D., Balestriero, R., Evtimov, I., Hazirbas, C., Ballas, N., Vincent, P., Drozdzal, M., Lopez-Paz, D., and Ibrahim, M. (2022). Imagenet-x: Understanding model mistakes with factor of variation annotations. *arXiv preprint arXiv:2211.01866*.
- <span id="page-9-12"></span>[15] Kamath, A., Hessel, J., and Chang, K.-W. (2023). What's" up" with vision-language models? investigating their struggle with spatial reasoning. In *The 2023 Conference on Empirical Methods in Natural Language Processing*.
- <span id="page-9-8"></span>[16] Khan, Z., BG, V. K., Schulter, S., Fu, Y., and Chandraker, M. (2024). Self-training large language models for improved visual program synthesis with visual reinforcement. In *CVPR*.
- <span id="page-9-1"></span>[17] Laurençon, H., Saulnier, L., Tronchon, L., Bekman, S., Singh, A., Lozhkov, A., Wang, T., Karamcheti, S., Rush, A., Kiela, D., et al. (2023). Obelics: An open web-scale filtered dataset of interleaved image-text documents. *NeurIPS*.
- <span id="page-9-20"></span>[18] Li, C., Wong, C., Zhang, S., Usuyama, N., Liu, H., Yang, J., Naumann, T., Poon, H., and Gao, J. (2024). Llava-med: Training a large language-and-vision assistant for biomedicine in one day. *NeurIPS*.
- <span id="page-9-0"></span>[19] Li, J., Li, D., Savarese, S., and Hoi, S. (2023). Blip-2: Bootstrapping language-image pretraining with frozen image encoders and large language models. In *ICML*.
- <span id="page-9-15"></span>[20] Lin, S., Hilton, J., and Evans, O. (2022). Truthfulqa: Measuring how models mimic human falsehoods. In *ACL*.
- <span id="page-9-7"></span>[21] Lu, P., Peng, B., Cheng, H., Galley, M., Chang, K.-W., Wu, Y. N., Zhu, S.-C., and Gao, J. (2024). Chameleon: Plug-and-play compositional reasoning with large language models. *NeurIPS*.
- <span id="page-9-14"></span>[22] Ma, M., Ren, J., Zhao, L., Testuggine, D., and Peng, X. (2022). Are multimodal transformers robust to missing modality? In *CVPR*.
- <span id="page-9-9"></span>[23] Ma, Z., Hong, J., Gul, M. O., Gandhi, M., Gao, I., and Krishna, R. (2023). Crepe: Can vision-language foundation models reason compositionally? In *CVPR*.
- <span id="page-9-11"></span>[24] Mayilvahanan, P., Wiedemer, T., Rusak, E., Bethge, M., and Brendel, W. (2023). Does clip's generalization performance mainly stem from high train-test similarity? In *NeurIPS-WS*.
- <span id="page-9-3"></span>[25] OpenAI (2022). Introducing chatgpt. *https://openai.com/blog/chatgpt*.
- <span id="page-9-4"></span>[26] Parisi, A., Zhao, Y., and Fiedel, N. (2022). Talm: Tool augmented language models. *arXiv preprint arXiv:2205.12255*.
- <span id="page-9-18"></span>[27] Podell, D., English, Z., Lacey, K., Blattmann, A., Dockhorn, T., Müller, J., Penna, J., and Rombach, R. (2023). Sdxl: Improving latent diffusion models for high-resolution image synthesis. *arXiv preprint arXiv:2307.01952*.
- <span id="page-9-5"></span>[28] Qin, Y., Liang, S., Ye, Y., Zhu, K., Yan, L., Lu, Y., Lin, Y., Cong, X., Tang, X., Qian, B., et al. (2024). Toolllm: Facilitating large language models to master 16000+ real-world apis. In *ICLR*.
- <span id="page-9-13"></span>[29] Qiu, J., Zhu, Y., Shi, X., Wenzel, F., Tang, Z., Zhao, D., Li, B., and Li, M. (2023). Benchmarking robustness of multimodal image-text models under distribution shift. *Journal of Data-centric Machine Learning Research*.
- <span id="page-9-21"></span>[30] Radford, A., Kim, J. W., Hallacy, C., Ramesh, A., Goh, G., Agarwal, S., Sastry, G., Askell, A., Mishkin, P., Clark, J., et al. (2021). Learning transferable visual models from natural language supervision. In *ICML*.
- <span id="page-9-17"></span>[31] Rombach, R., Blattmann, A., Lorenz, D., Esser, P., and Ommer, B. (2022). High-resolution image synthesis with latent diffusion models. In *CVPR*.
- <span id="page-9-16"></span>[32] Russakovsky, O., Deng, J., Su, H., Krause, J., Satheesh, S., Ma, S., Huang, Z., Karpathy, A., Khosla, A., Bernstein, M., et al. (2015). Imagenet large scale visual recognition challenge. *IIJCV*, 115:211–252.
- <span id="page-10-5"></span>[33] Schick, T., Dwivedi-Yu, J., Dessì, R., Raileanu, R., Lomeli, M., Hambro, E., Zettlemoyer, L., Cancedda, N., and Scialom, T. (2024). Toolformer: Language models can teach themselves to use tools. *NeurIPS*.
- <span id="page-10-10"></span>[34] Shaham, T. R., Schwettmann, S., Wang, F., Rajaram, A., Hernandez, E., Andreas, J., and Torralba, A. (2024). A multimodal automated interpretability agent. *arXiv preprint arXiv:2404.14394*.
- <span id="page-10-7"></span>[35] Shen, Y., Song, K., Tan, X., Li, D., Lu, W., and Zhuang, Y. (2024). Hugginggpt: Solving ai tasks with chatgpt and its friends in hugging face. *NeurIPS*.
- <span id="page-10-15"></span>[36] Shi, Z., Wang, Z., Fan, H., Yin, Z., Sheng, L., Qiao, Y., and Shao, J. (2023). Chef: A comprehensive evaluation framework for standardized assessment of multimodal large language models. *arXiv preprint arXiv:2311.02692*.
- <span id="page-10-4"></span>[37] Subramanian, S., Narasimhan, M., Khangaonkar, K., Yang, K., Nagrani, A., Schmid, C., Zeng, A., Darrell, T., and Klein, D. (2023). Modular visual question answering via code generation. In *ACL*.
- <span id="page-10-6"></span>[38] Surís, D., Menon, S., and Vondrick, C. (2023). Vipergpt: Visual inference via python execution for reasoning. In *ICCV*.
- <span id="page-10-12"></span>[39] Tang, Y., Yamada, Y., Zhang, Y., and Yildirim, I. (2023). When are lemons purple? the concept association bias of vision-language models. In *EMNLP*.
- <span id="page-10-11"></span>[40] Thrush, T., Jiang, R., Bartolo, M., Singh, A., Williams, A., Kiela, D., and Ross, C. (2022). Winoground: Probing vision and language models for visio-linguistic compositionality. In *CVPR*.
- <span id="page-10-3"></span>[41] Touvron, H., Lavril, T., Izacard, G., Martinet, X., Lachaux, M.-A., Lacroix, T., Rozière, B., Goyal, N., Hambro, E., Azhar, F., Rodriguez, A., Joulin, A., Grave, E., and Lample, G. (2023). Llama: Open and efficient foundation language models. *arXiv preprint arXiv:2302.13971*.
- <span id="page-10-0"></span>[42] Udandarao, V., Burg, M. F., Albanie, S., and Bethge, M. (2024a). Visual data-type understanding does not emerge from scaling vision-language models. In *ICLR*.
- <span id="page-10-13"></span>[43] Udandarao, V., Prabhu, A., Ghosh, A., Sharma, Y., Torr, P. H., Bibi, A., Albanie, S., and Bethge, M. (2024b). No" zero-shot" without exponential data: Pretraining concept frequency determines multimodal model performance. *arXiv preprint arXiv:2404.04125*.
- <span id="page-10-8"></span>[44] Ye, S., Lauer, J., Zhou, M., Mathis, A., and Mathis, M. (2024). Amadeusgpt: a natural language interface for interactive animal behavioral analysis. *NeurIPS*.
- <span id="page-10-9"></span>[45] Yuan, Z., Ren, J., Feng, C.-M., Zhao, H., Cui, S., and Li, Z. (2024). Visual programming for zero-shot open-vocabulary 3d visual grounding. In *CVPR*.
- <span id="page-10-1"></span>[46] Yuksekgonul, M., Bianchi, F., Kalluri, P., Jurafsky, D., and Zou, J. (2022). When and why vision-language models behave like bags-of-words, and what to do about it? In *ICLR*.
- <span id="page-10-14"></span>[47] Zhang, G., Zhang, Y., Zhang, K., and Tresp, V. (2024). Can vision-language models be a good guesser? exploring vlms for times and location reasoning. In *WACV*.
- <span id="page-10-2"></span>[48] Zhao, Y., Pang, T., Du, C., Yang, X., Li, C., Cheung, N.-M. M., and Lin, M. (2024). On evaluating adversarial robustness of large vision-language models. *NeurIPS*.

<span id="page-11-0"></span>Table 2: Data type group ranking results. Ranking of data type groups from easiest to hardest with related scores. We report the numbers of the data type group averages as a complementary representation of Tab. [1](#page-7-0) in the main paper.

|      | APEx             |                    |                  |
|------|------------------|--------------------|------------------|
| Rank | Avg. types       | <b>Groups</b>      | $[42]$           |
|      | Style $(0.74)$   | Style $(0.68)$     | Style $(0.46)$   |
| 2    | Semantic (0.60)  | Semantic (0.60)    | Semantic (0.29)  |
| 3    | Pixel $(0.59)$   | Pixel $(0.58)$     | Pixel $(0.11)$   |
|      | Geometric (0.56) | Geometric $(0.50)$ | Geometric (0.10) |

# A Appendix

## A.1 Additional Implementation Details

With reference to the transformation tools described in Sec. [3.4,](#page-4-1) the list of transforms implemented in APEX are AddGaussianNoise, AddJPEGCompression, ApplyCutMix, ApplyMixUp, ChangeBrightness, ChangeContrast, CropRandomShuffleAndRecompose, DefocusBlurImage, EditImageStyle, EditImageWeather, FlipImage,<br>Identity, OverlayColor, PasteGeneratedObjectAtRandomPosition, PasteGeneratedObjectAtRandomPosition, PasteGeometricShapeAtRandomPosition, PasteTextAtRandomPosition, RotateImage, and ZoomAtRandomPosition. We report the full docstrings of all the tools below. We devise the transformation tools to produce data types defined in [\[42\]](#page-10-0). All data types are covered, but not all are explicitly defined with a tool (*e*.*g*., we do not design specific tools for style transfer to cartoons, but provide a generic tool for style editing).

## A.2 Expanded results on data type groups ranking

We additionally report in Tab. [2](#page-11-0) the numbers we used to rank the data type groups in Tab. [1.](#page-7-0) Note that, the values reported are average accuracy for APEX and informedness for [\[42\]](#page-10-0). For APEX we consider both the average case (*i*.*e*., where we perform experiments on each data type of [\[42\]](#page-10-0) and average the result by groups) and the grouped one (*i*.*e*., where we evaluate recognition directly on the grouped data types). While the ranges are different, we can still see the same patterns across all three evaluation criteria, with the highest gaps between Style and Geometric types (*e*.*g*., 0.2 accuracy for Avg. types, 0.18 for Groups in accuracy, while 0.36 for [\[42\]](#page-10-0) in informedness. If we take two consecutive positions, for all three models, the gap between style-type and semantic-type is the highest  $(i.e., 0.14$  for Avg.,  $0.18$  for Groups,  $0.17$  for  $[42]$ ). The lowest gap between two consecutive positions differs instead, as Avg. and Groups show a lower gap between semantic-type and pixel-type (*i*.*e*., 0.01 and 0.02 respectively), while [\[42\]](#page-10-0) shows the smallest gap between pixel and geometric transformations. Despite this small relative difference, results are consistent, with low-level transformations (*i*.*e*., pixel, geometric) achieving lower results than higher-level ones (*i*.*e*., style, semantic).

# A.3 Detailed results

In this section, we provide details about the results reported in Sec. [4.](#page-5-2) In particular, results in Tab. [3](#page-12-0) are associated with results already reported in Fig. [2.](#page-6-0) Similarly, Tab. [4](#page-16-0) is associated to experiments on groups of data types, discussed in the same section. Finally, numbers reported in Table [5](#page-17-0) corresponds to Fig[.3.](#page-7-0)

By analyzing the results with APEX, we observe some interesting behaviors of LMMs. For example, the recognition performance of LMMs can be extremely sensitive to the questions/answers. Simply rephrasing the question-answers pairs, one can expect very different performances. Examples of this behavior can be observed by looking at Tab. [3.](#page-12-0) While certain sensitivity to textual prompts is expected, it is often under-explored in current studies, for instance, in the study we compared with [\[42\]](#page-10-0), only fixed prompts are used in their benchmark. Instead, the prompt question generation in APEX is handled by an LLM that produces different prompt questions at each round of experiment design, facilitating new findings along this aspect.

There are also interesting findings specific to different LMMs. For example (see Tab. [3\)](#page-12-0), BLIP-2 is good at recognizing low-contrast images (up to 0.84 accuracy) while the performances of other LMMs are around random chance. IDEFICS has a strong recognition performance on high brightness (almost perfect), while the other models underperform. When recognizing high-contrast images, the synonym "well-lit" sometimes appears in the questions, but is only understood by LLaVA (with even improved performance), while other models fail to interpret the synonym properly. Interestingly, the performance of recognizing pixel transformation does not positively correlate with their semantic understanding. While models cannot recognize the presence of high contrast, that does not undermine their understanding of the semantic class depicted in the image.

<span id="page-12-0"></span>Table 3: Data types results. We report the complete outputs associated with APEX when queries about data types are provided as input. Due to limited space, we refer to tools with abbreviated names. Better seen at magnification.

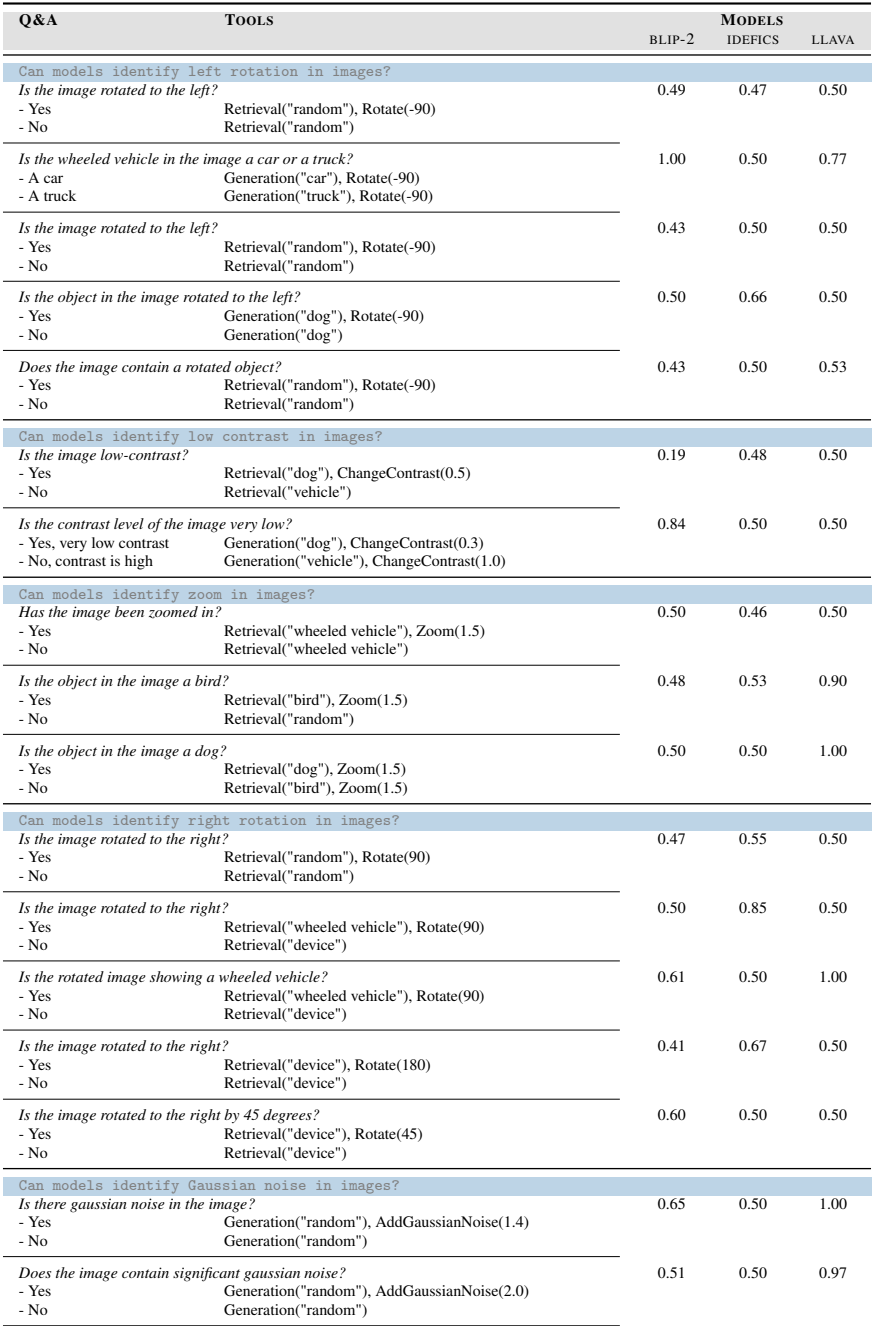

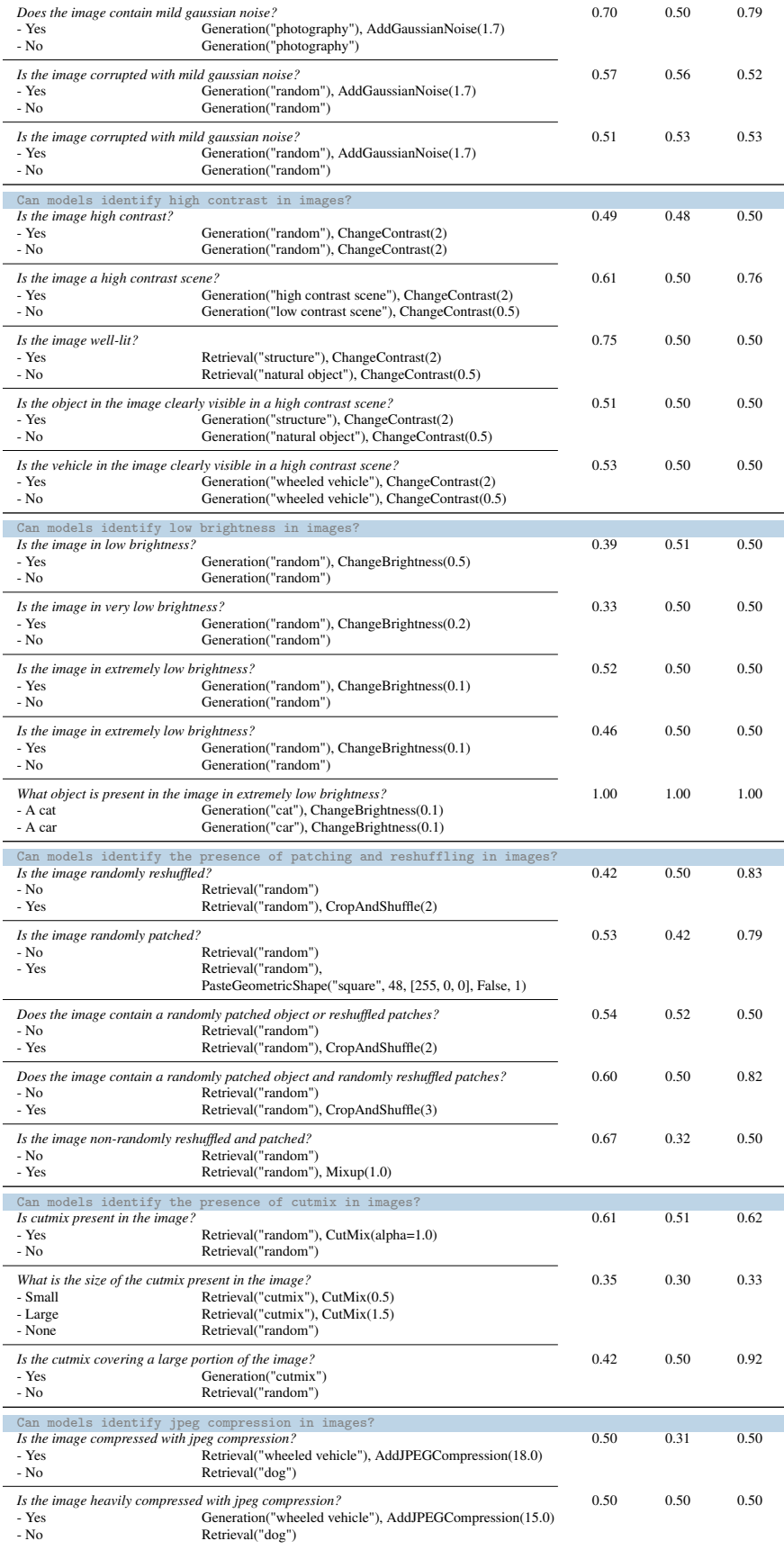

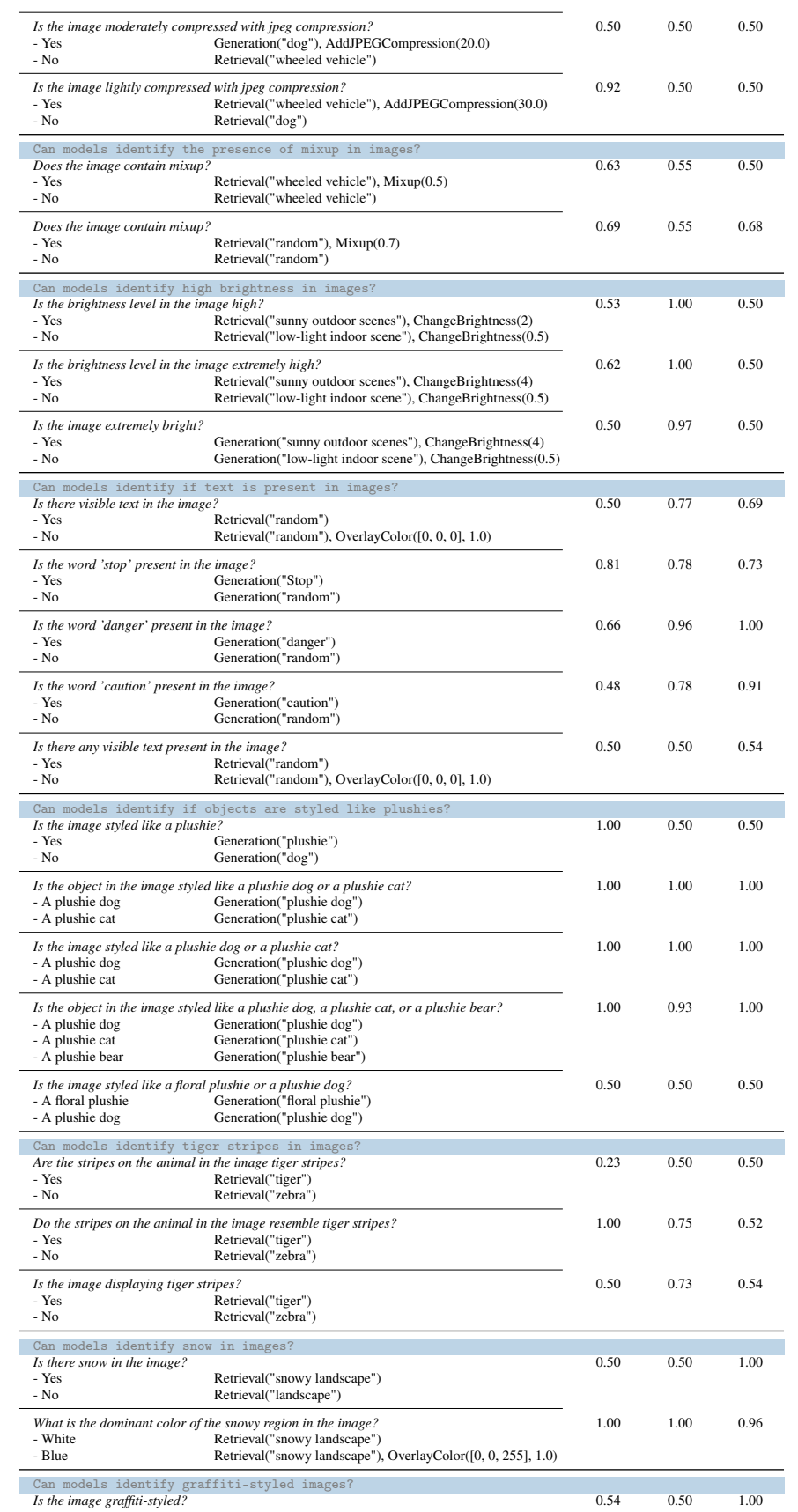

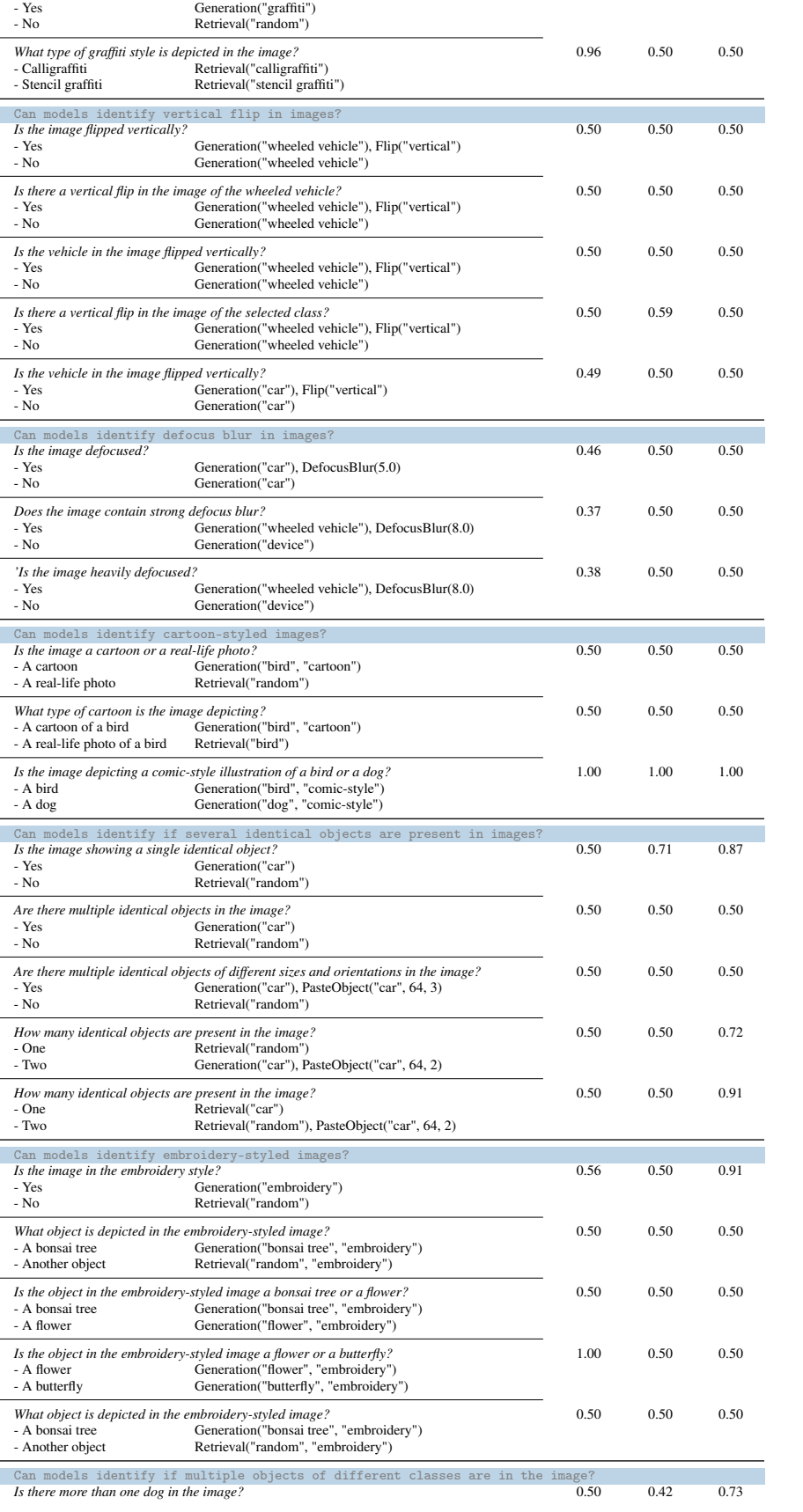

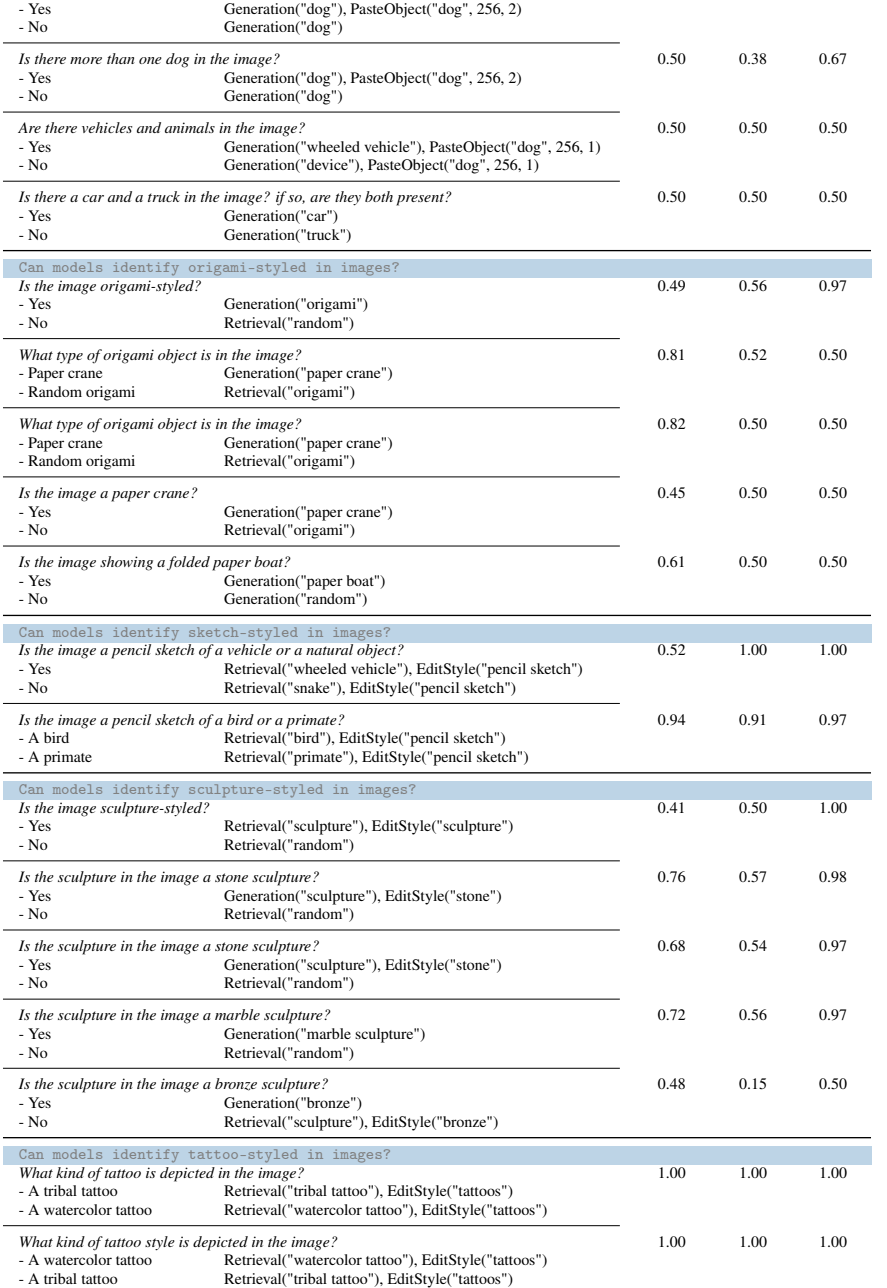

<span id="page-16-0"></span>Table 4: Data types groups results. We report the complete outputs associated with APEx when considering queries about data type groups. Due to limited space, we refer to tools with abbreviated names. Better seen at magnification.

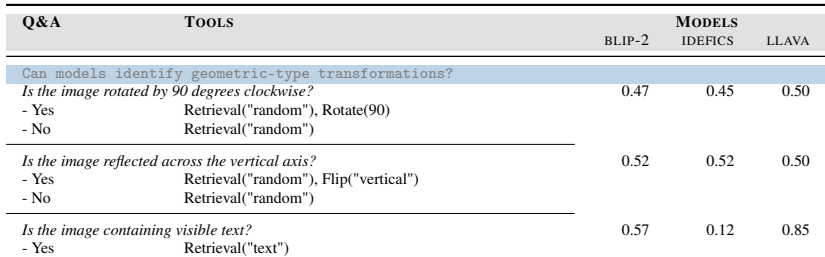

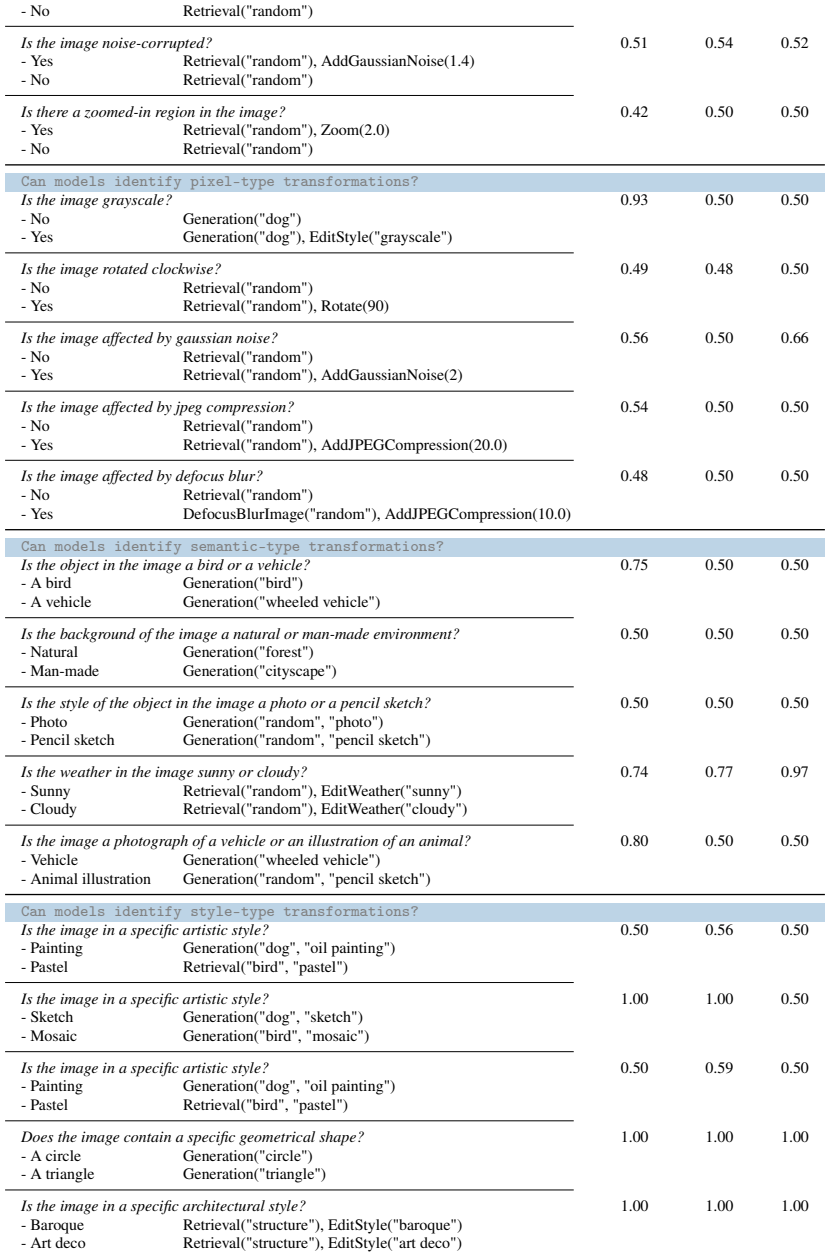

<span id="page-17-0"></span>Table 5: Data classes results. We report the complete outputs associated with APEX when queries about data classes are provided as input. Due to limited space, we refer to tools with abbreviated names. Better seen at magnification.

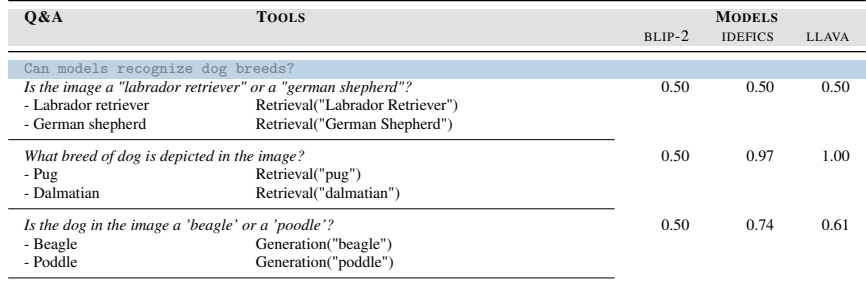

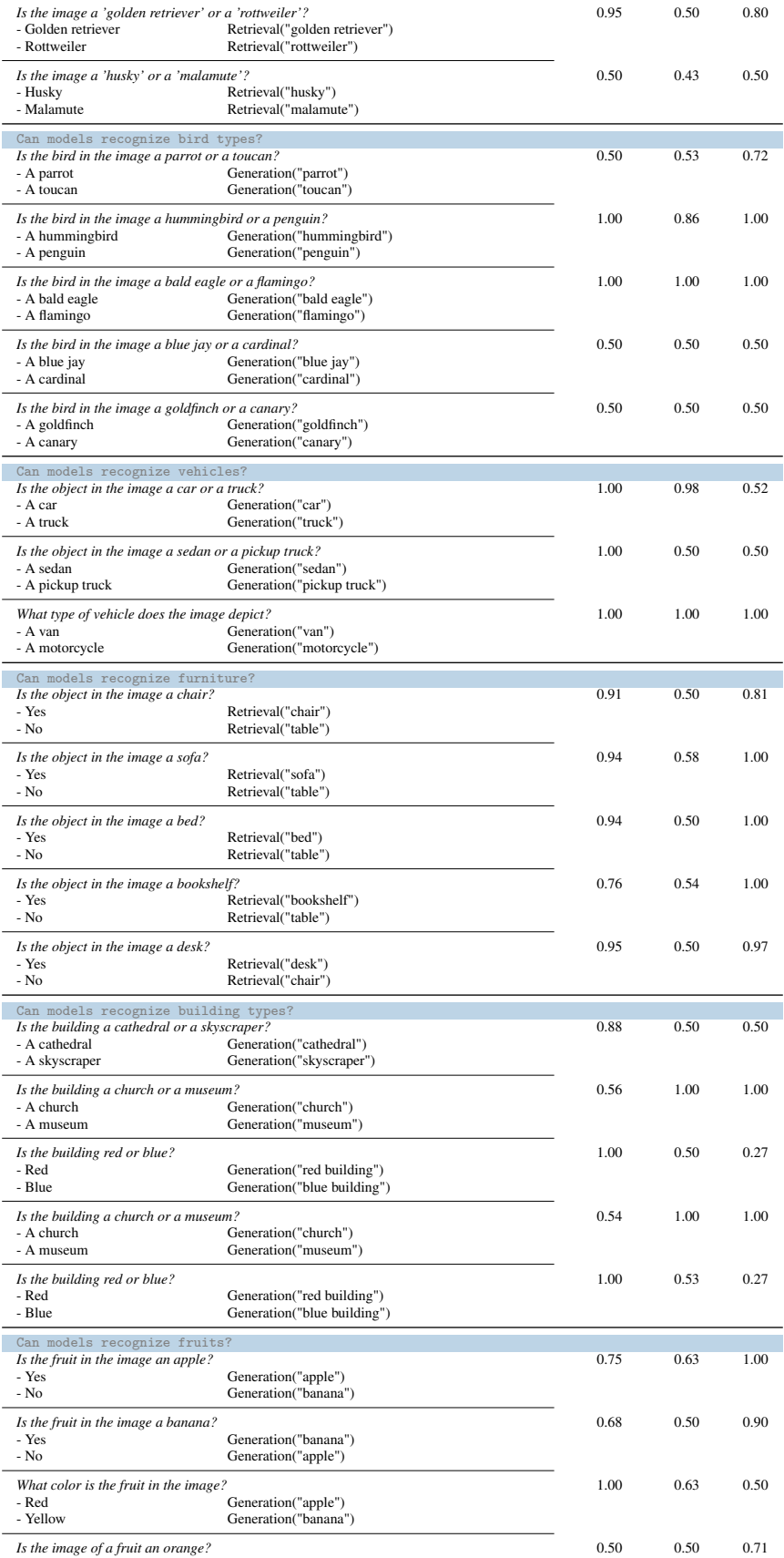

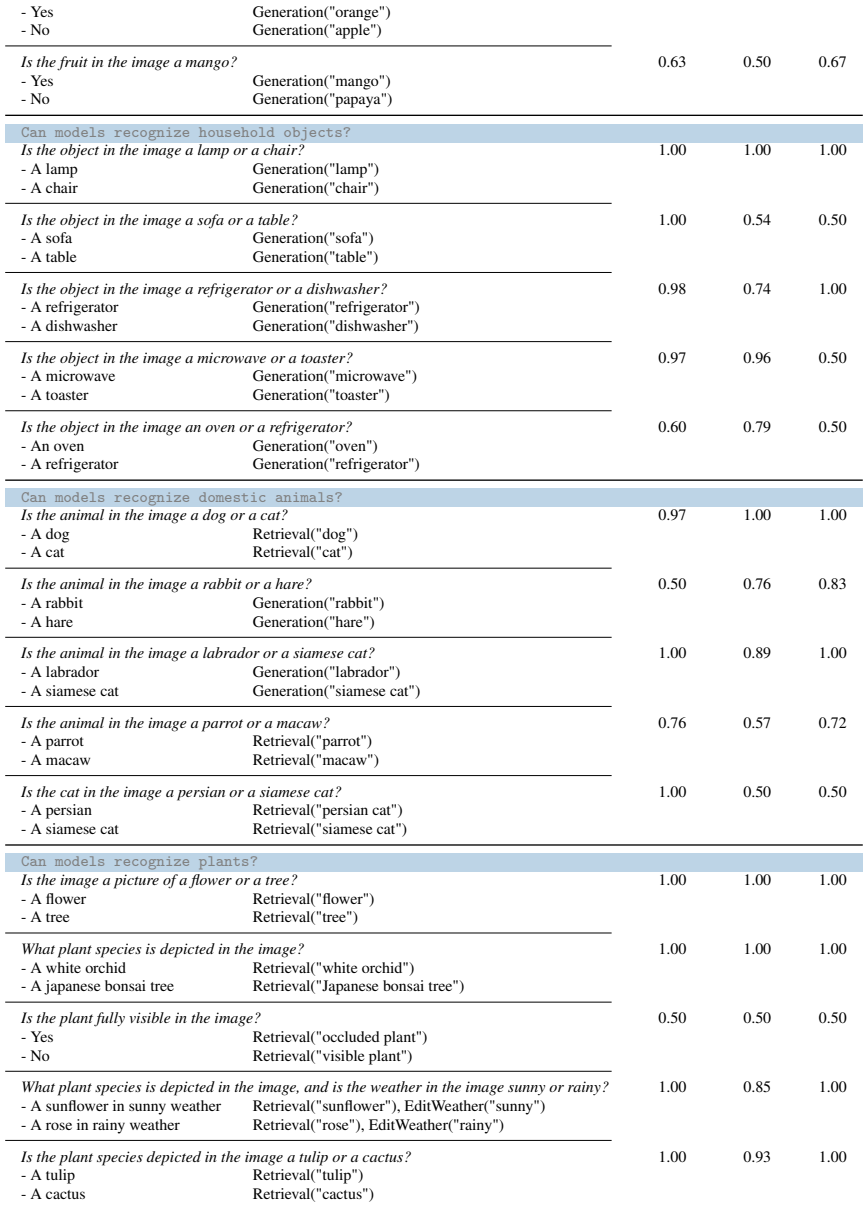

We also provide two examples of qualitative results associated with APEX. In particular in Fig. [5](#page-20-0) we show the intermediate reports and the output generated with our approach.

#### EXAMPLE 1: Can models identify low-contrast images?

<span id="page-20-0"></span>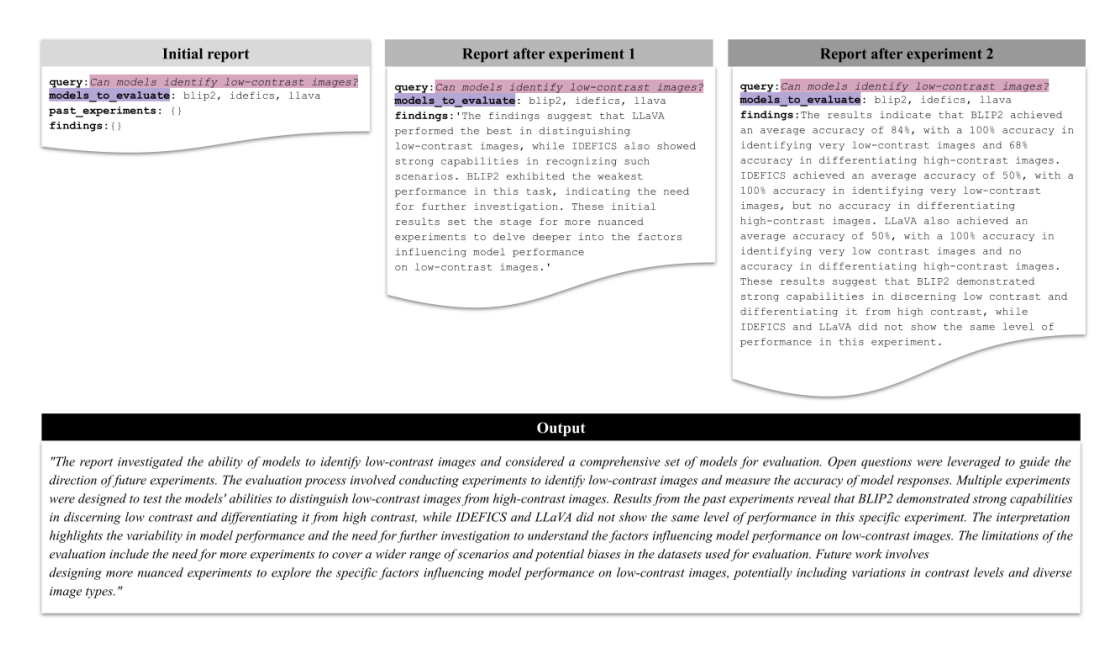

#### EXAMPLE 2: CAN MODELS IDENTIFY DEFOCUS BLUR IN IMAGES?

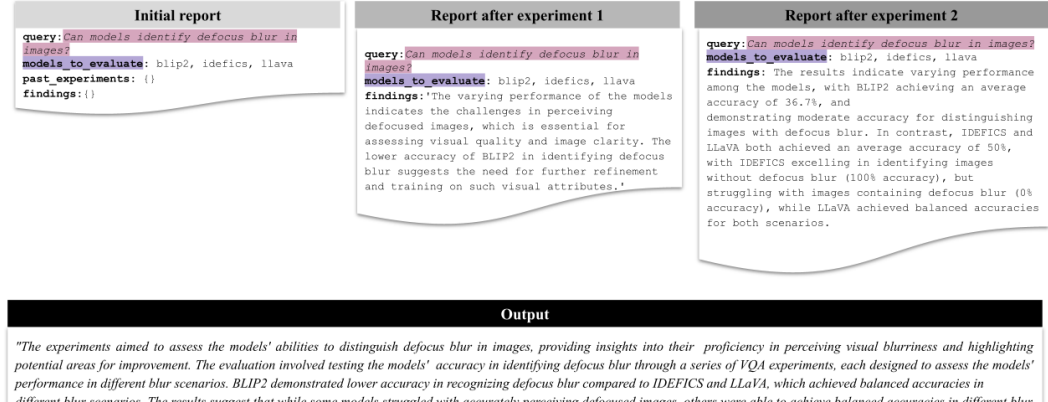

different blur scenarios. The results suggest that while some models struggled with accurately perceiving defocused images, others were able to achieve balanced accuracies in different blur scenarios, indicating their proficiency in handling visual attributes related to defocus blur. The experiments were limited to assessing the models' performance in identifying defocus blur, and further investigations are needed to understand their generalization capabilities across various types of blurriness and in different visual contexts. Future work should involve testing the models on a wider range of blur types and levels, as well as exploring additional training strategies to enhance their proficiency in perceiving defocused images.

Figure 5: Examples of intermediate reports and final output generated with APEX in the case of two different queries. APEX progressively expands the reports as new experiments are conducted and new results are collected.

#### A.4 Prompts

We report the complete text we use as the system prompt in APEX. We split it into two parts. The first includes the instructions for the language model, while the second focuses on the available resources, *i.e.*, the models, and the selection and transformation tools.

For the instruction to the language model, we have a first section explaining the general task it has to fulfill. Then, we demonstrate three user query examples and three experiment examples. Last, we additionally show three examples of discussion.

For the system resources, we report the list of models with a short description, and then the list of tools split by category, *i*.*e*., select tools and transform tools. The model descriptions are hand-curated and are useful to subset the available models defined in the codebase. On the other hand, the select and transform tool descriptions are extracted from the code directly, using the docstrings to inform the system of their availability. Each tool presents its full name (*i*.*e*., module path and class name, *e*.*g*., src.tools.select.TextToImageGeneration), followed by its docstring. The docstring includes a one-line description of the class, an optional paragraph with extra descriptions, the list of arguments, and an optional list of example call.

## System prompt

You are a machine learning researcher specializing in multi-modal language models. Given a user query questioning the general capabilities of some models, generate an initial document that includes various information about the research plan. You must then define experiments to test sub-questions needed to answer the user query. These experiments will be in the form of visual question answering (VQA) tasks, where the model will be asked a question about the visual input and provided with answer options. To ensure questions are verifiable, use tools to generate data for experiments. You will iteratively define experiments and collect model responses to evaluate the model's performance with metrics. From the metrics, extract insights to add to the report. Repeat this process until you have enough data to answer the user query. Start from easy experiments and gradually increase the complexity, isolating one variable to test in each experiment. Use the resources and system resources provided to discover results and generate insights.

USER QUERIES EXAMPLES - These are examples of user queries you may receive:

Example 1: Can BLIP2 distinguish between different vehicles? Example 2: How does LLaVA perform on noise-corrupted images? Example 3: What is the performance of IDEFICS on images with occlusions?

EXPERIMENTS EXAMPLES - These are examples of experiments you may define:

Experiment 1: Question: Is the vehicle in the image a car or a truck? Answers:

− text: A car image select function: module\_path: src.tools.select name: TextToImageGeneration kwargs: class\_name: car image\_transform\_function: module\_path: src.tools.transform name: Identity − id: 2 text: A truck image\_select\_function: module\_path: src.tools.select

name: TextToImageGeneration kwargs: class\_name: truck image\_transform\_function: module\_path: src.tools.transform name: Identity Experiment 2: Question: What is the weather in the image? Answers: − text: Sunny image\_select\_function: module\_path: src.tools.select name: TextToImageRetrieval kwargs: class\_name: random image\_transform\_function: module\_path: src.tools.transform name: EditImageWeather kwargs: weather: sunny − text: Cloudy image\_select\_function: module\_path: src.tools.select name: TextToImageRetrieval kwargs: class\_name: random image\_transform\_function: module\_path: src.tools.transform name: EditImageWeather kwargs: weather: cloudy Experiment 3: Question: Is the image flipped horizontally? Answers: − text: Yes image\_select\_function: module\_path: src.tools.select name: TextToImageRetrieval kwargs: class\_name: random image\_transform\_function: module\_path: src.tools.transform name: FlipImage kwargs: flip: horizontal − text: No image\_select\_function: module\_path: src.tools.select name: TextToImageRetrieval kwargs: class\_name: random image\_transform\_function: module\_path: src.tools.transform name: Identity

DISCUSSIONS EXAMPLES - These are examples of discussions you may have:

Discussion 1:

Findings: "LLaVA recognize noise-corrupted images with an accuracy of 90%." Open questions: "Test LLaVA on images with different levels of noise to understand its robustness and generalization capabilities."

Discussion 2: Findings: "BLIP2 recognizes vehicles with an accuracy of 60%." Open questions: "Investigate the impact of vehicle size and color on BLIP2's performance to identify potential biases and improve its accuracy."

Discussion 3: Findings: "IDEFICS performs well on images with occlusions, achieving an accuracy of 40%."

Open questions: None

## System prompt — Resources

MODELS - Select the models to evaluate from the following list:

blip2-opt-2.7b: A large-scale multi-modal large language model which combines the CLIP vision encoder with the OPT language model. It belongs to the BLIP family of models and consists of 2.7 billion parameters.

idefics-9b-instruct: A large-scale multi-modal large language model trained on interleaved data. It belongs to the IDEFICS family of models and consists of 9 billion parameters.

llava-1.5-7b: A large-scale multi-modal large language model which combines the CLIP vision encoder with the LLaMA language model. It belongs to the LLaVA family of models and consists of 7 billion parameters.

TOOLS - Select the tools to use from the following list:

#### SELECT TOOLS

src.tools.select.TextToImageGeneration: Generate an image with a class and image type.

Args:

−−−− class\_name (str | "random"): The class name of the object to generate. If "random", the class name is randomly selected from the dataset. image\_type (str): The type of image. Default to "photo".

Examples:

```
−−−−−−−−
Generate an oil painting of a dog:
>>> generate_dog = TextToImageGeneration("dog", "oil painting")
\gg dataset = ...
>>> sample_generation = generate_dog(sample)
Generate a pencil sketch of a labrador:
```

```
>>> generate dog = TextToImageGeneration("labrador", "pencil sketch")\gg dataset = ...
>>> sample_generation = generate_dog(sample)
```
src.tools.select.TextToImageRetrieval: Retrieve an image from a dataset with a class and an image type.

If the class name or the image type are not defined for the dataset, retrieval is replaced by generation.

Args: −−−−

class\_name (str | "random"): The class name of the object to generate. If "random", the class name is randomly selected from the dataset. image\_type (str): The type of image. Default to "photo".

#### Examples: −−−−−−−−

```
Retrieve an image of a random class name:
>>> retrieve_random = TextToImageRetrieval("random")
\gg dataset = ...
>>> sample_selection = retrieve_random(dataset)
```
Retrieve an image of a siamese cat: >>> retrieve\_cat = TextToImageRetrieval("siamese cat")  $\gg$  dataset = ... >>> sample selection = retrieve cat(dataset)

TRANSFORM TOOLS

src.tools.transform.AddGaussianNoise: Add Gaussian noise to the input sample.

Args: −−−−

variance factor (float): The factor to multiply the variance of the sample. Defaults to 1.4.

#### Examples:

```
−−−−−−−−
Add Gaussian noise to the sample:
>>> noise = AddGaussianNoise()
\gg sample = {"images_tensor": torch.rand(3, 256, 256)}
>>> sample_noise = noise(sample)
```
src.tools.transform.AddJPEGCompression: Iteratively compress the sample until its peak signal−to−noise ratio reaches a target.

#### Args: −−−−

target\_psnr (float): The target PSNR. Defaults to 26.0.

Examples: −−−−−−−−

```
Apply JPEG compression to the sample:
>>> jpeg = AddJPEGCompression()
\gg sample = {"images_tensor": torch.rand(3, 256, 256)}
>>> sample_jpeg = jpeg(sample)
```
src.tools.transform.ApplyCutMix: Paste on the input sample a random region of another sample.

Args:

−−−− alpha (float): Beta distribution parameter. Defaults to 1.0.

Examples:

−−−−−−−− Paste a random region of another sample on the sample:  $\gg$  cutmix = ApplyCutMix() >>> sample = {"\_parent": src.data.ImageDataset(), "images\_tensor": torch.rand(3, 256, 256)} >>> sample\_cutmix = cutmix(sample)

src.tools.transform.ApplyMixUp: Mix the input sample with another sample randomly chosen from the dataset.

Args: −−−−

alpha (float): The mixing coefficient. Defaults to 0.7.

Examples:

```
−−−−−−−−
Mix the sample with another sample:
\gg mixup = ApplyMixUp()
>>> sample = {"_parent": src.data.ImageDataset(), "images_tensor": torch.rand(3, 256,
    256)}
>>> sample_mixup = mixup(sample)
```
src.tools.transform.ChangeBrightness: Adjust the brightness of the input sample.

#### Args: −−−−

brightness\_factor (float): How much to adjust the brightness. Can be any non−negative number. 0 gives a black image, 1 gives the original image while 2 increases the brightness by a factor of 2.

#### Examples:

−−−−−−−− Increase the brightness of the sample:  $\gg$  bright = ChangeBrightness(1.5)  $\gg$  sample = {"images\_tensor": torch.rand $(3, 256, 256)$ } >>> sample\_bright = bright(sample)

Decrease the brightness of the sample:  $\gg$  bright = ChangeBrightness(0.5)  $\gg$  sample = {"images\_tensor": torch.rand $(3, 256, 256)$ } >>> sample\_bright = bright(sample)

src.tools.transform.ChangeContrast: Adjust the contrast of the input sample.

Args: −−−− contrast\_factor (float): How much to adjust the contrast. Can be any non−negative number. 0 gives a solid gray image, 1 gives the original image while 2 increases the contrast by a factor of 2.

#### Examples: −−−−−−−−

Increase the contrast of the sample:  $\gg$  contrast = ChangeContrast(1.5)  $\gg$  sample = {"images\_tensor": torch.rand(3, 256, 256)}  $\gg$  sample contrast = contrast(sample)

```
Decrease the contrast of the sample:
\gg contrast = ChangeContrast(\overline{0.5})
\gg sample = {"images_tensor": torch.rand(3, 256, 256)}
>>> sample_contrast = contrast(sample)
```
src.tools.transform.CropRandomShuffleAndRecompose: Crop the sample into a grid of patches and randomly shuffle them spatially.

### Args: −−−−

grid\_size (int): The size of the grid. Defaults to 2.

#### Examples: −−−−−−−−

```
Crop the sample into a 3x3 grid and reshuffle the patches:
>>> patch = CropRandomShuffleAndRecompose(3)
\gg sample = {"images_tensor": torch.rand(3, 256, 256)}
>>> img_patch = patch(img)
```
src.tools.transform.DefocusBlurImage: Blur the input sample using a Gaussian filter.

#### Args: −−−−

blur\_factor (float): Estimate the target blur level as the initial sharpness level divided by the blur factor. Defaults to 10.0.

#### Examples: −−−−−−−−

Apply gaussian blur to the sample:  $\Rightarrow$  blur = DefocusBlurImage()  $\gg$  sample = {"images\_tensor": torch.rand(3, 256, 256)} >>> sample\_blur = blur(sample)

src.tools.transform.EditImageStyle: Regenerate an image with the input sample label and a specific style.

#### Args: −−−−

style (str): The visual style to apply to the sample.

#### Examples: −−−−−−−−

Generate an image given a label name in the style of a sculpture:

```
>>> style = EditImageStyle("sculpture")
\gg sample = {"labels_class_name": "cat"}
>>> sample_style = style(sample)
```

```
Generate an image given a label name in the style of a tattoo:
>>> style = EditImageStyle("tattoo")
>>> sample = {"labels_class_name": "dog"}
>>> sample_style = style(sample)
```
src.tools.transform.EditImageWeather: Regenerate an image with the input sample label and a specific weather.

Args: −−−−

weather (str): The weather to apply to the sample.

Examples: −−−−−−−−

Generate an image given a label name in a rainy weather: >>> weather = EditImageWeather("rainy")  $\gg$  sample = {"labels\_class\_name": "cat"}  $\gg$  sample weather = weather(sample)

```
Generate an image given a label name in a snowy weather:
>>> weather = EditImageWeather("snowy")
>>> sample = {"labels_class_name": "dog"}
>>> sample_weather = weather(sample)
```
src.tools.transform.FlipImage: Flip the input sample.

#### Args: −−−−

orientation ("horizontal" | "vertical"): The orientation of the flip.

Examples: −−−−−−−−

Flip the sample horizontally: >>> flip = FlipImage("horizontal")  $\gg$  sample = {"images\_tensor": torch.rand $(3, 256, 256)$ } >>> sample\_flip = flip(sample)

```
Flip the sample vertically:
>>> flip = FlipImage("vertical")
\Rightarrow > sample = {"images_tensor": torch.rand(3, 256, 256)}
\gg sample_flip = flip(sample)
```
src.tools.transform.Identity: Do not apply any transform and return the input sample.

Args:

−−−− None

Examples: −−−−−−−−

Apply the identity transformation to the sample:  $\gg$  identity = Identity()  $\gg$  sample = {"images\_tensor": torch.rand $(3, 256, 256)$ } >>> sample\_identity = identity(sample)

src.tools.transform.OverlayColor: Overlay a color on the input sample.

#### Args: −−−−

color (tuple[int, int, int]): The RGB color to apply to the sample. opacity (float): The opacity of the color, between 0 and 1.

#### Examples: −−−−−−−−

Add a red color with 50% opacity to the sample:  $\gg$  color = OverlayColor((255, 0, 0), 0.5)  $\gg$  sample = {"images\_tensor": torch.rand $(3, 256, 256)$ }  $\gg$  sample color = color(sample)

Add a blue color with 100% opacity to the sample:  $\gg$  color = OverlayColor $((0, 0, 255))$  $\gg$  sample = {"images\_tensor": torch.rand(3, 256, 256)}  $\gg$  sample color = color(sample)

src.tools.transform.PasteGeneratedObjectAtRandomPosition: Paste a generated object on a random region of the input sample.

### Args: −−−−

class\_name (str | None): The name of the object to paste on the sample. size (int): The size of the object. repeat (int): The number of objects to paste.

### Examples: −−−−−−−−

```
Paste one cat object on the sample:
>>> paste_object = PasteGeneratedObjectAtRandomPosition("cat", 256, 1)
\gg sample = {"images_tensor": torch.rand(3, 256, 256)}
>>> sample_paste_object = paste_object(sample)
```
Paste two dogs on the sample:

>>> paste\_object = PasteGeneratedObjectAtRandomPosition("dog", 256, 2) >>> sample = {"\_parent": src.data.ImageDataset(), "images\_tensor": torch.rand(3, 256, 256)}

>>> sample\_paste\_object = paste\_object(sample)

src.tools.transform.PasteGeometricShapeAtRandomPosition: Paste a shape on a random region of the input sample.

#### Args: −−−−

shape ("circle", "square", "triangle"): The shape to paste on the sample. size (int): The size of the object. color (tuple[int, int, int]): The RGB color of the object.

fill (bool): Whether to fill the object. repeat (int): The number of shapes to paste.

#### Examples:

−−−−−−−− Paste a green circle on the sample: >>> paste\_shape = PasteGeometricShapeAtRandomPosition("circle", 48, (0, 255, 0), False, 1)  $\gg$  sample = {"images\_tensor": torch.rand(3, 256, 256)}  $\gg$  sample paste shape = paste shape(sample)

Paste three red square on the sample: >>> paste\_shape = PasteGeometricShapeAtRandomPosition("square", 48, (255, 0, 0), False, 3)  $\gg$  sample = {"images\_tensor": torch.rand $(3, 256, 256)$ } >>> sample\_paste\_shape = paste\_shape(sample)

src.tools.transform.PasteTextAtRandomPosition: Paste text on a random region of the input sample.

#### Args:

−−−− text (str): The text to paste on the sample. font\_size (int): The font size of the text. font\_color (tuple[int, int, int]): The RGB color of the text. repeat (int): The number of text to paste.

Examples: −−−−−−−−

```
Paste a blue "Hello, world!" text once on the sample:
>>> paste_text = PasteTextAtRandomPosition("Hello, world!", 48, (0, 0, 255), 1)
\gg sample = {"images_tensor": torch.rand(3, 256, 256)}
>>> sample_paste_text = paste_text(sample)
```
src.tools.transform.RotateImage: Rotate the input sample.

Args:

−−−− angle (int): The angle of rotation.

Examples: −−−−−−−−

```
Rotate the sample to the right:
\gg rotate = RotateImage(90)
\gg sample = {"images_tensor": torch.rand(3, 256, 256)}
>>> sample_rotate = rotate(sample)
```

```
Rotate the sample to the left:
>>> rotate = RotateImage(−90)
\gg sample = {"images_tensor": torch.rand(3, 256, 256)}
>>> sample_rotate = rotate(sample)
```
src.tools.transform.ZoomAtRandomPosition: Zoom on a random region of the input sample.

Args: −−−−

zoom\_factor (float): The zoom factor. Defaults to 2.0.

Examples: −−−−−−−−

Zoom on a random region of the sample: >>> zoom = ZoomAtRandomPosition()  $\gg$  sample = {"images\_tensor": torch.rand(3, 256, 256)} >>> sample\_zoom = zoom(sample)

# B Broader Impact

This paper introduces a novel tool for automatic evaluation of LMMs, designed to evaluate their strengths and weaknesses. Our tool offers a comprehensive framework for automatically creating benchmarks and evaluating the performance and capabilities of these models across a spectrum of tasks and with different levels of granularity. We expect our tool to impact academic research and industry applications. By enabling researchers to benchmark model performance more effectively, it can accelerate progress in the development of cutting-edge AI technologies. Moreover, it may empower AI practitioners to make informed decisions about model selection and deployment, unlocking new possibilities for innovation and automation. Beyond its technical contributions, our tool may also foster transparency and accountability in the deployment of LMMs, mitigating potential risks such as algorithmic bias and ethical concerns.